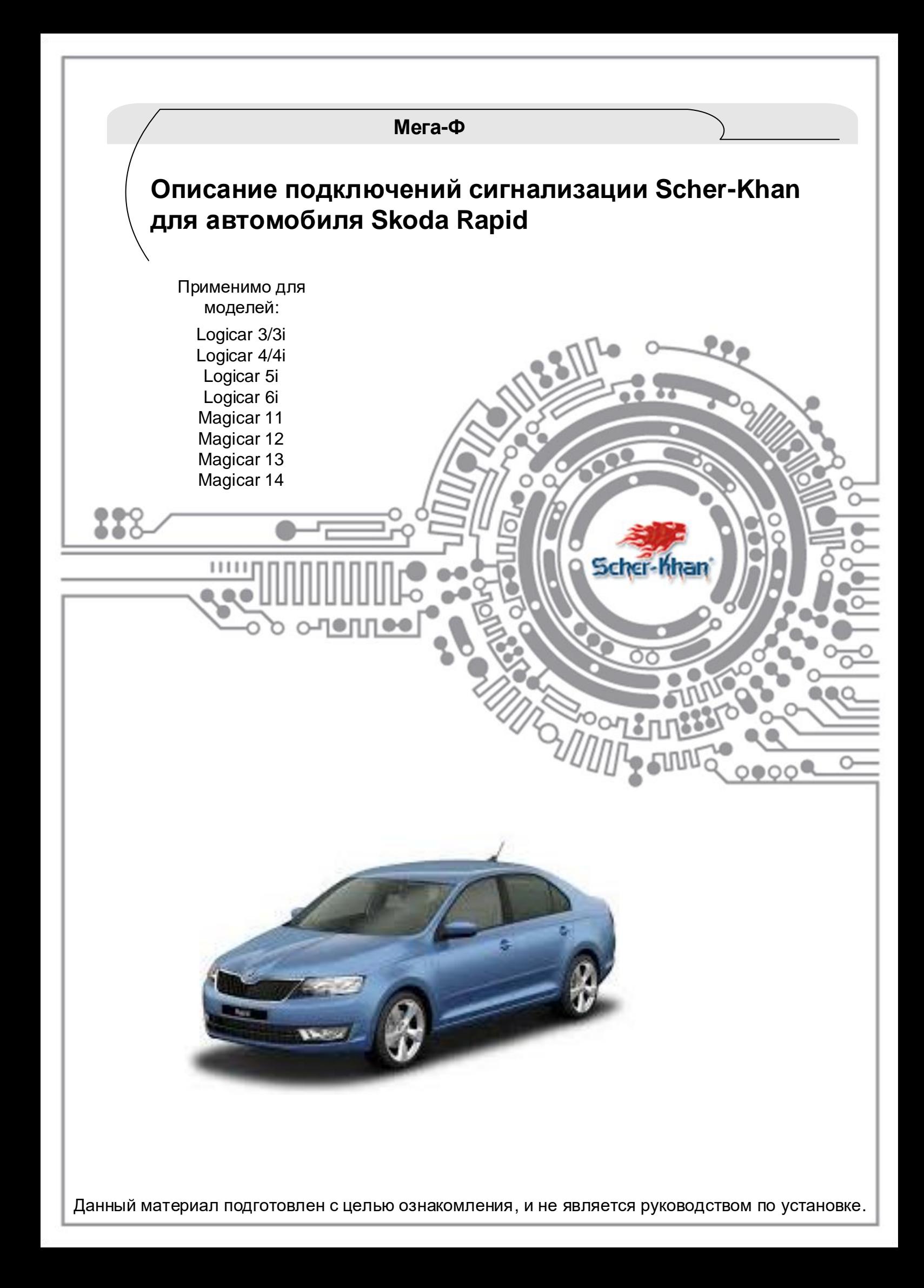

# **Подготовка к установке**

Перед началом монтажа системы необходимо определить модель и комплектацию автомобиля (год выпуска, тип КПП, наличие штатной охранной системы, наличие функции Smart Key, и пр.).

Основываясь данными об автомобиле, нужно запрограммировать встроенный CAN-модуль системы сигнализации Scher-Khan, для поддержки этого автомобиля (выбрать или установить программное обеспечение CAN-Модуля).

Сигнализации Scher-Khan выпускаются как с предустановленным программным обеспечением (прошивками), так и без прошивок. Информацию о наличии прошивок и перечне поддерживаемых блоком сигнализации автомобилей, можно найти на специальной наклейке на блоке сигнализации. Если такой наклейки на блоке нет, то прошивку в блок сигнализации необходимо установить самостоятельно, при помощи персонального компьютера с операционной системой Windows.

#### **Выбор прошивки при помощи перемычек в блоке сигнализации**

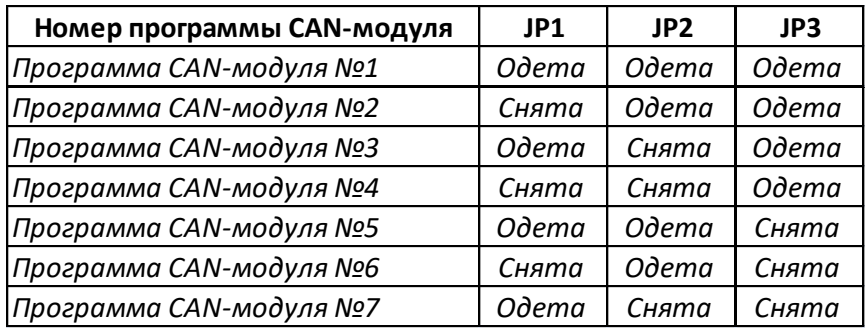

*Для блоков сигнализации с предустановленными прошивками*

*Перемычки под сдвижной крышкой блока сигнализации*

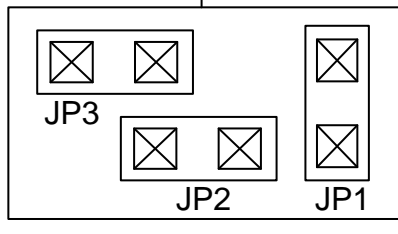

#### **Программирование CAN-модуля при помощи персонального компьютера**

*Для блоков сигнализации без предустановленных прошивок . А так же для блоков с устаревшими или не подходящими прошивками.*

Для программирования CAN-Модуля потребуется специальная программа OpWin. Для загрузки программы перейдите по ссылке: http://support.mega-f.ru/

[Для получения программы OpWin необходимо заполнить форму как изображено на рисунке](http://support.mega-f.ru/)  ниже:

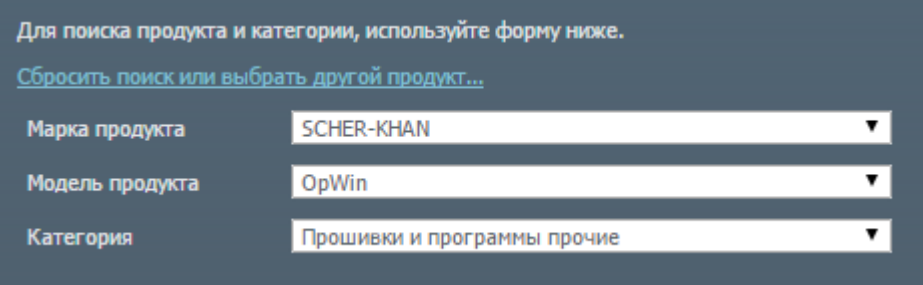

Для получения прошивки необходимо во вкладке «модель продукта» выбрать модель сигнализации. Во вкладке «категория» выбрать «Прошивки CAN. Карты установок»

#### *В программе OpWin имеется описание по «прошивке» CAN-модуля и изменению программируемых функций сигнализации Scher-Khan*

Телефон технической поддержки Компании Мега-Ф:  $\vert \bm{\mathsf{\}} \vert$  8 (800) 555-3-911 Программное обеспечение и документацию можно получить на сайте компании «Мега-Ф»

# Описание возможностей реализуемых по CAN-шине

 $11111$ 

 Система Scher-Khan имеет встроенный модуль CAN, позволяющий получать необходимую информацию из цифровой CAN-шины, а так же передавать в шину команды исполнительным устройствам.

Scher-Khan

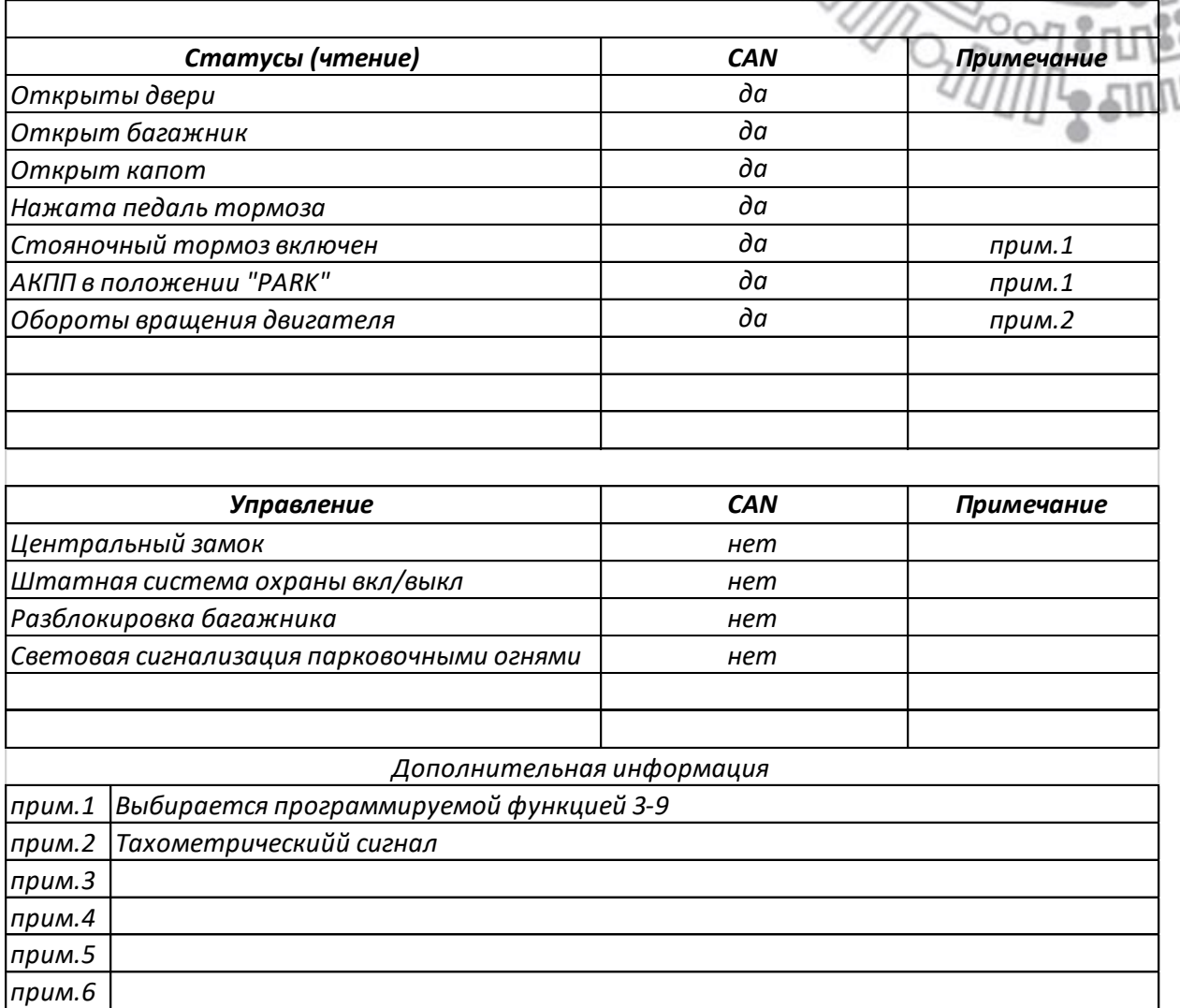

#### *Примечание:*

*Наличие тех или иных статусов, а так же возможность управления по CAN-шине, обусловлены конструктивными особенностями автомобиля, заложенными производителем автомобиля. Их перечень может значительно отличаться как между автомобилями различных производителей, так и между разными моделями автомобилей одного концерна. Между различными комплектациями автомобилей одной модели, также могут быть значительные различия в возможностях CAN-шины.*

Телефон технической поддержки Компании Мега-Ф:  $\vert \bm{\mathsf{\text{}}}\vert$  8 (800) 555-3-911 Программное обеспечение и документацию можно получить на сайте компании «Мега-Ф»

### Описание разъемов

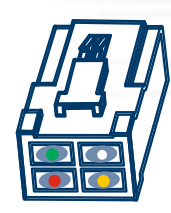

4-х контактный разъем силовых выходов автозапуска (если установлен)

Scher-Mhan

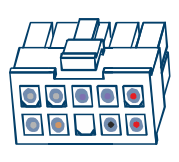

10-ти контактный разъем питания и управления

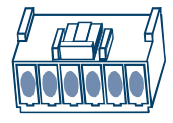

6-ти контактный разъем встроенных реле управления ЦЗ

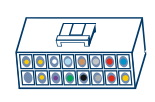

16-ти контактный разъем входов/выходов

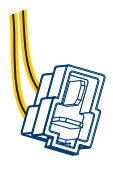

Разъем встроенной НР блокировки (если установлен)

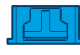

4-х контактный (синий) разъем CAN-шины

*Примечание: Назначение и подключение остальных разъемов описано в руководстве по установке входящем в комплект поставки сигнализации.* 

### Значение символов используемых в карте

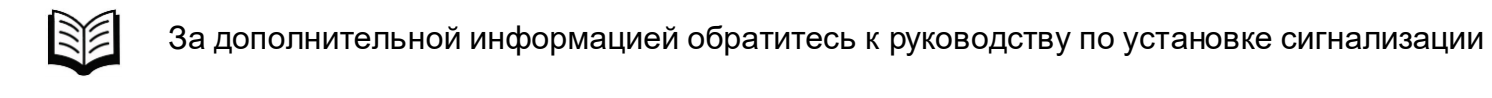

По данному пункту имеется пояснение расположенное на этой же странице

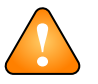

Обязательное условие для правильного функционирования системы

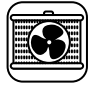

Подключение необходимо только при реализации автозапуска

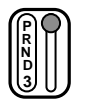

**<sup>N</sup>** Автомобиль с АКПП

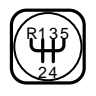

Автомобиль с МКПП

Телефон технической поддержки Компании Мега-Ф:  $\binom{6}{1}$  8 (800) 555-3-911 Программное обеспечение и документацию можно получить на сайте компании «Мега-Ф»

# Подключение разъема питания и управления

 $1111$ 

Scher-Khan

66

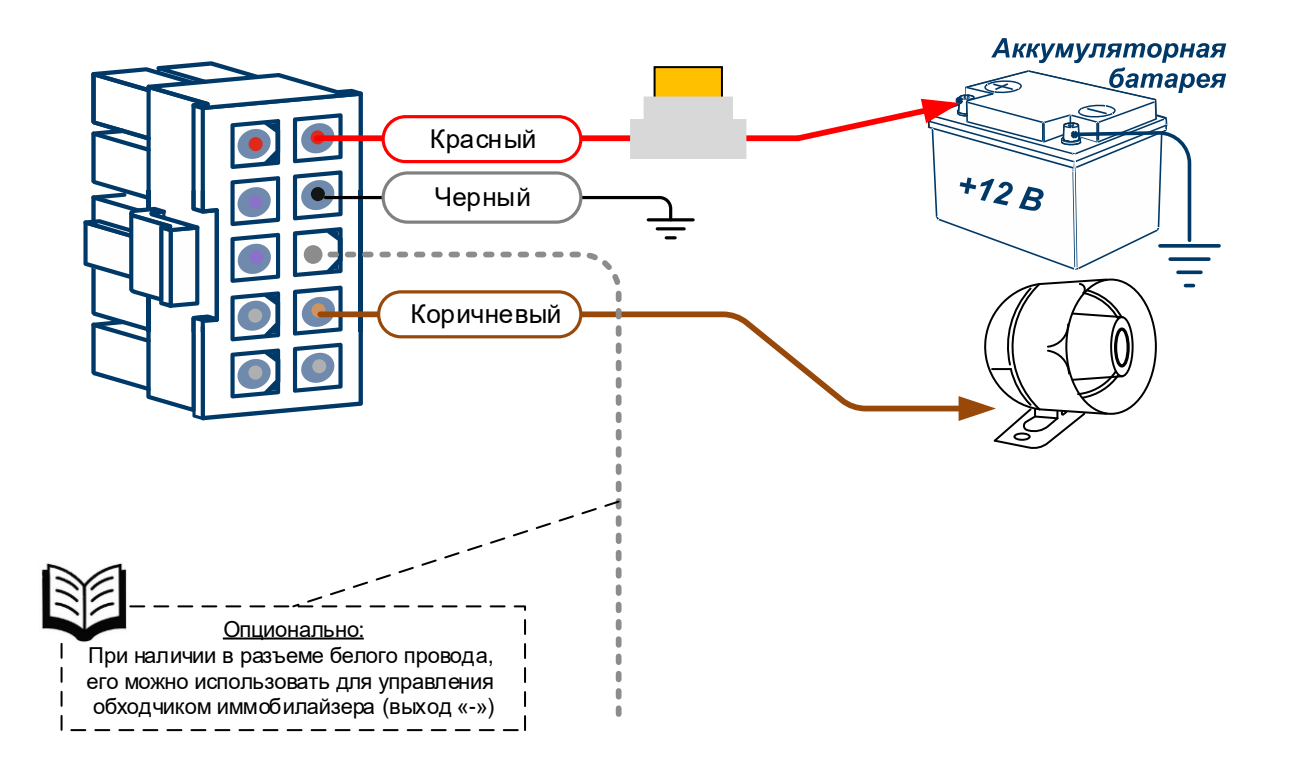

Телефон технической поддержки Компании Мега-Ф:  $\vert \bm{\mathsf{N}} \vert$  8 (800) 555-3-911 Программное обеспечение и документацию можно получить на сайте компании «Мега-Ф»

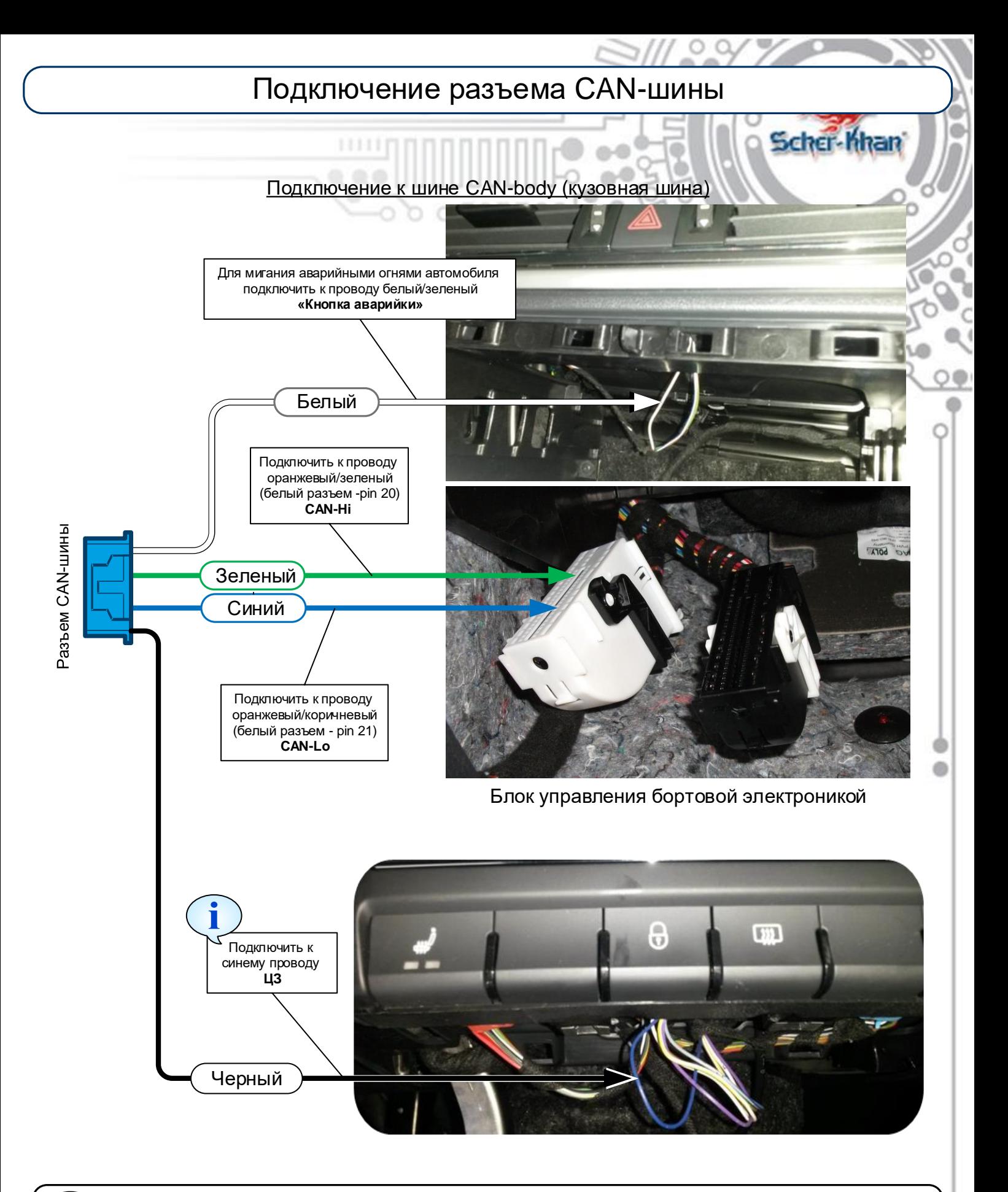

Управление ЦЗ посредством подключения к кнопке в салоне. *Открытие ЦЗ автомобиля брелоком Scher-Khan возможно только в том случае, если ЦЗ не был закрыт штатным брелоком автомобиля. Существует еще один способ управления ЦЗ автомобиля, описанный на следующей странице.*

Телефон технической поддержки Компании Мега-Ф:  $\binom{6}{1}$  8 (800) 555-3-911 Программное обеспечение и документацию можно получить на сайте компании «Мега-Ф»

www.mega-f.ru

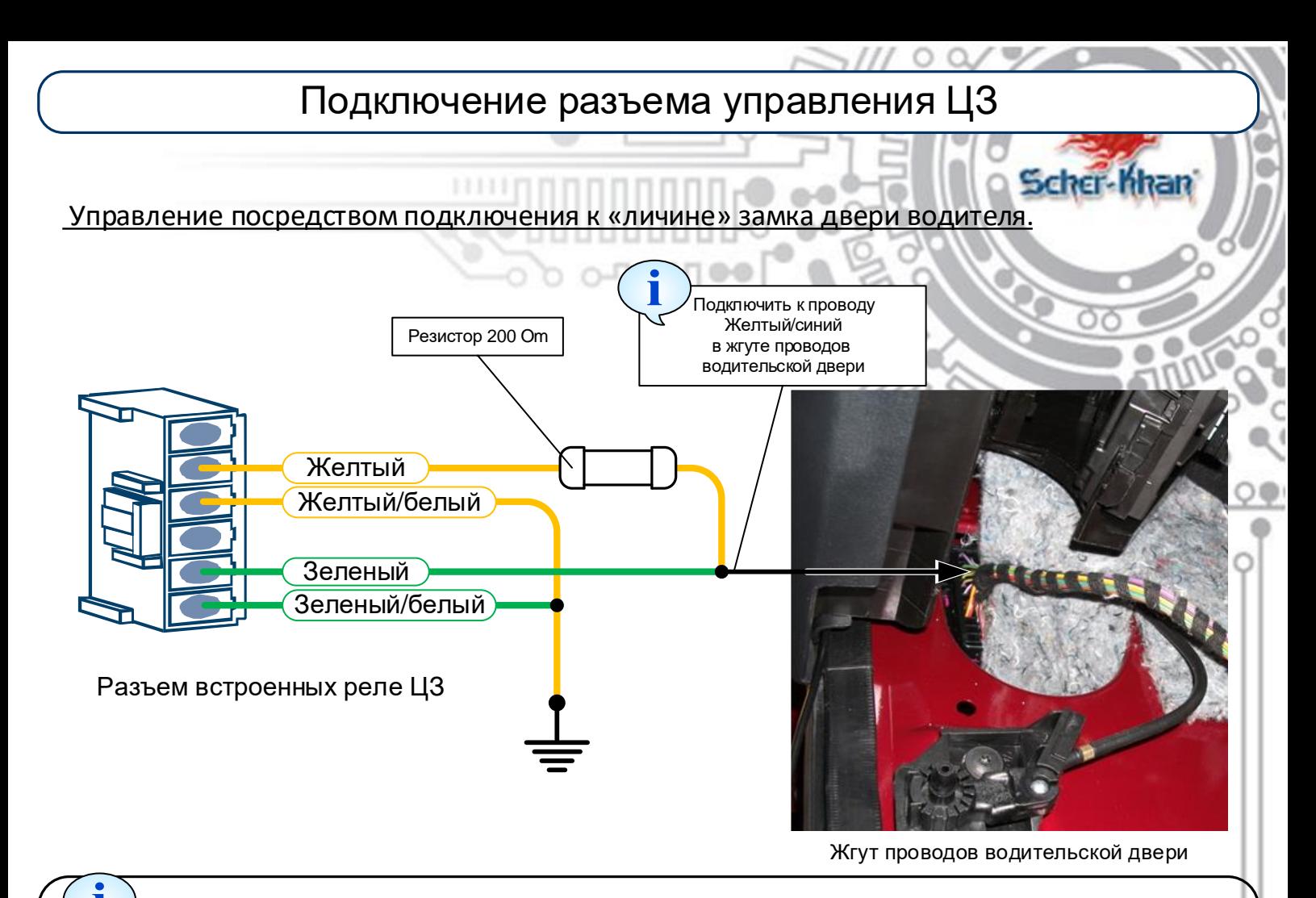

*Открытие ЦЗ автомобиля брелоком Scher-Khan возможно только в том случае, если не включена штатная охранная система. Этот способ подключения подойдет для автомобиля, в котором ЦЗ можно разблокировать поворотом ключа в замке водительской двери через 2-3 минуты после блокирования ЦЗ аналогичным способом.* 

*Включение режима охраны брелоком Scher-Khan, приведет к закрытию ЦЗ автомобиля, закрытию стекол автомобиля (если функция 2-3 в значении 3) и включению штатной сигнализации автомобиля (если имеется).* 

*При выключении охраны брелоком Scher-Khan, ЦЗ автомобиля и штатная сигнализация могут быть выключены не позднее чем через 20-30 секунд (зависит от комплектации автомобиля). Для выключения охраны и открытия ЦЗ автомобиля рекомендуется использовать штатный радиобрелок автомобиля, в системе Scher-Khan включить режим Slave (функция 1-17 в значении 2).*

Телефон технической поддержки Компании Мега-Ф:  $\vert \bm{\mathsf{f}}\vert$  | 8 (800) 555-3-911 Программное обеспечение и документацию можно получить на сайте компании «Мега-Ф»

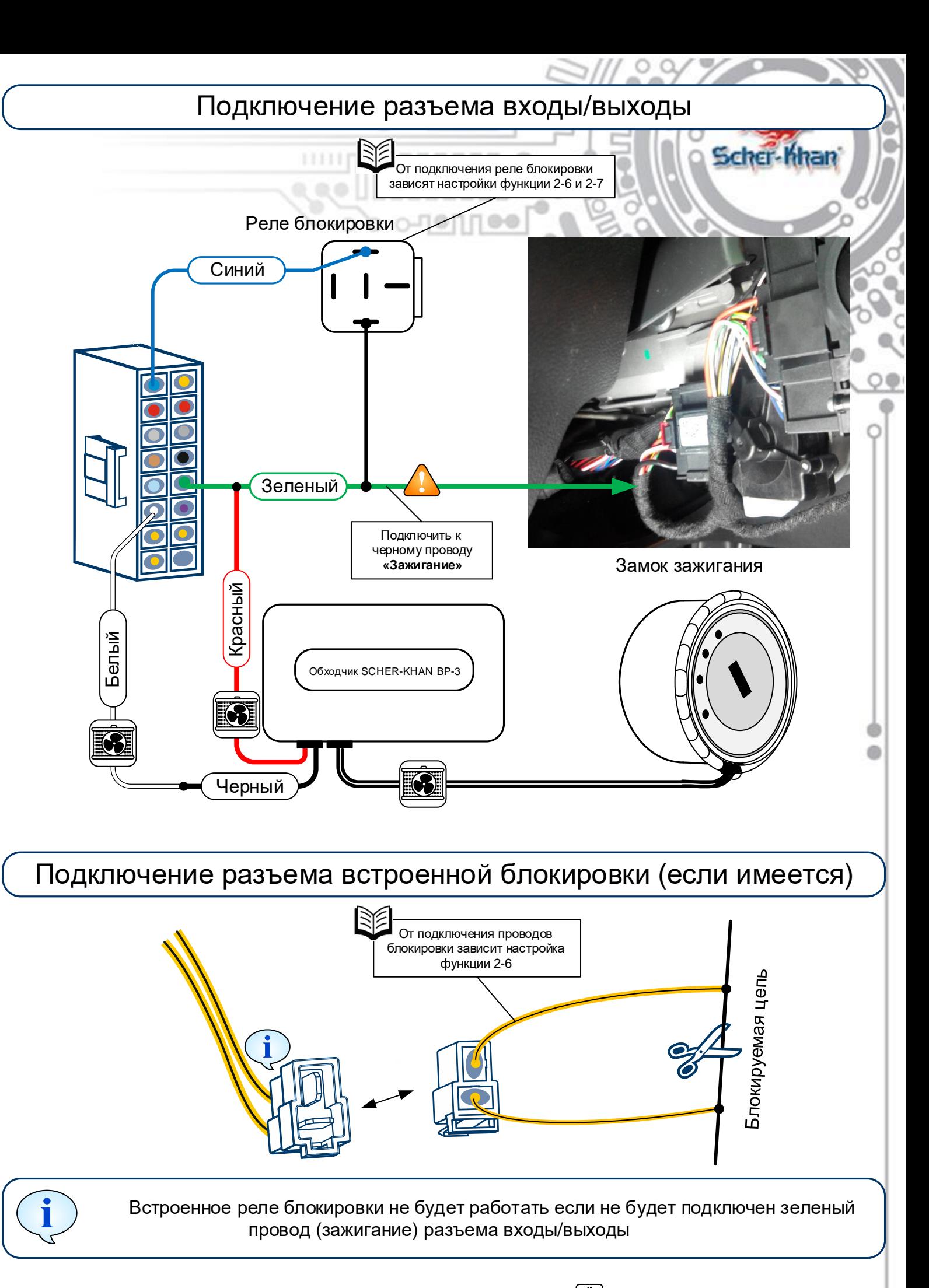

Телефон технической поддержки Компании Мега-Ф:  $\begin{bmatrix} \binom{1}{1} & 8 \ 8 & 0 & 0 \end{bmatrix}$  555-3-911 Программное обеспечение и документацию можно получить на сайте компании «Мега-Ф»

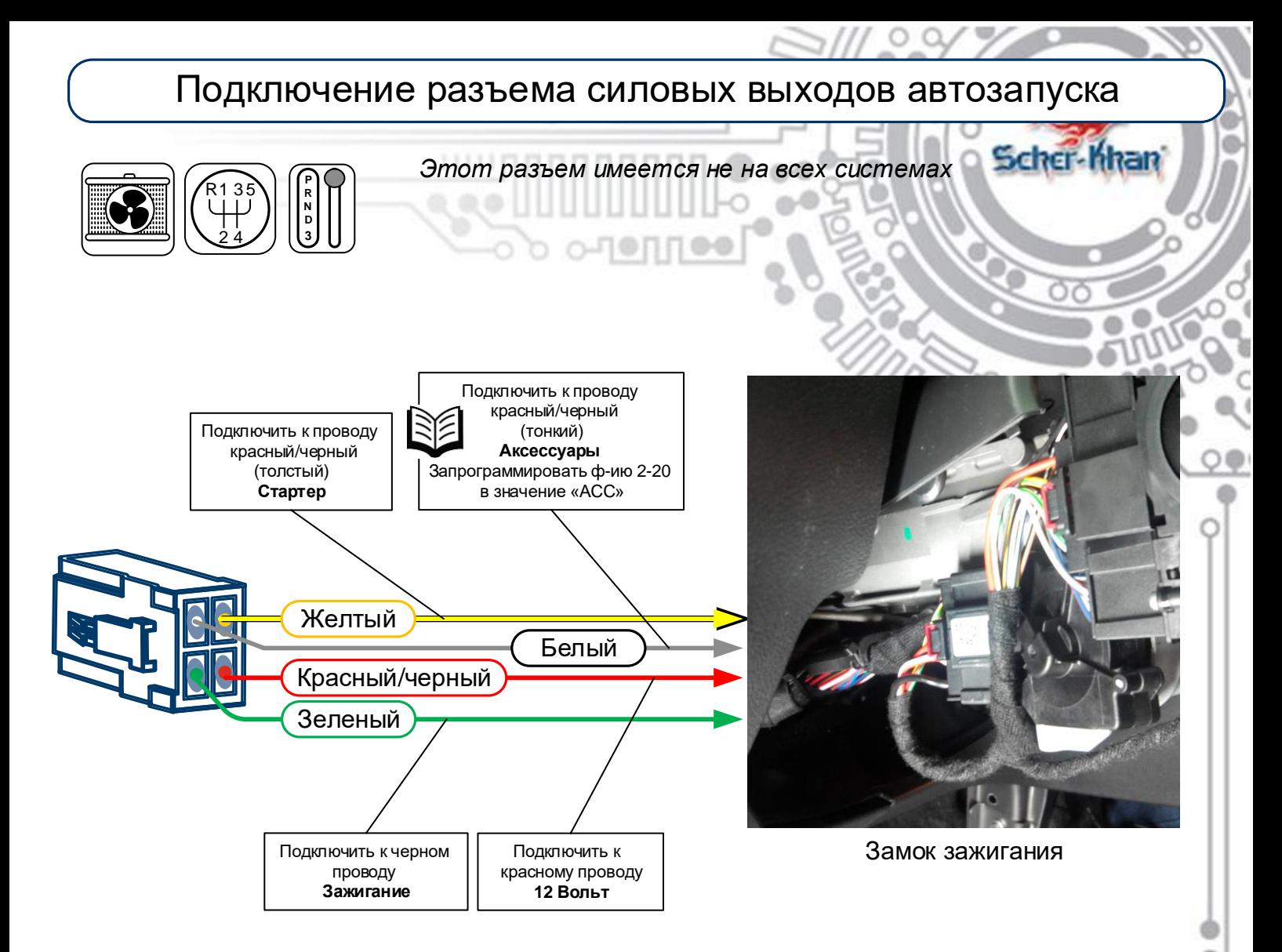

Телефон технической поддержки Компании Мега-Ф:  $\left[\binom{r}{k}\right]$  8 (800) 555-3-911 Программное обеспечение и документацию можно получить на сайте компании «Мега-Ф»

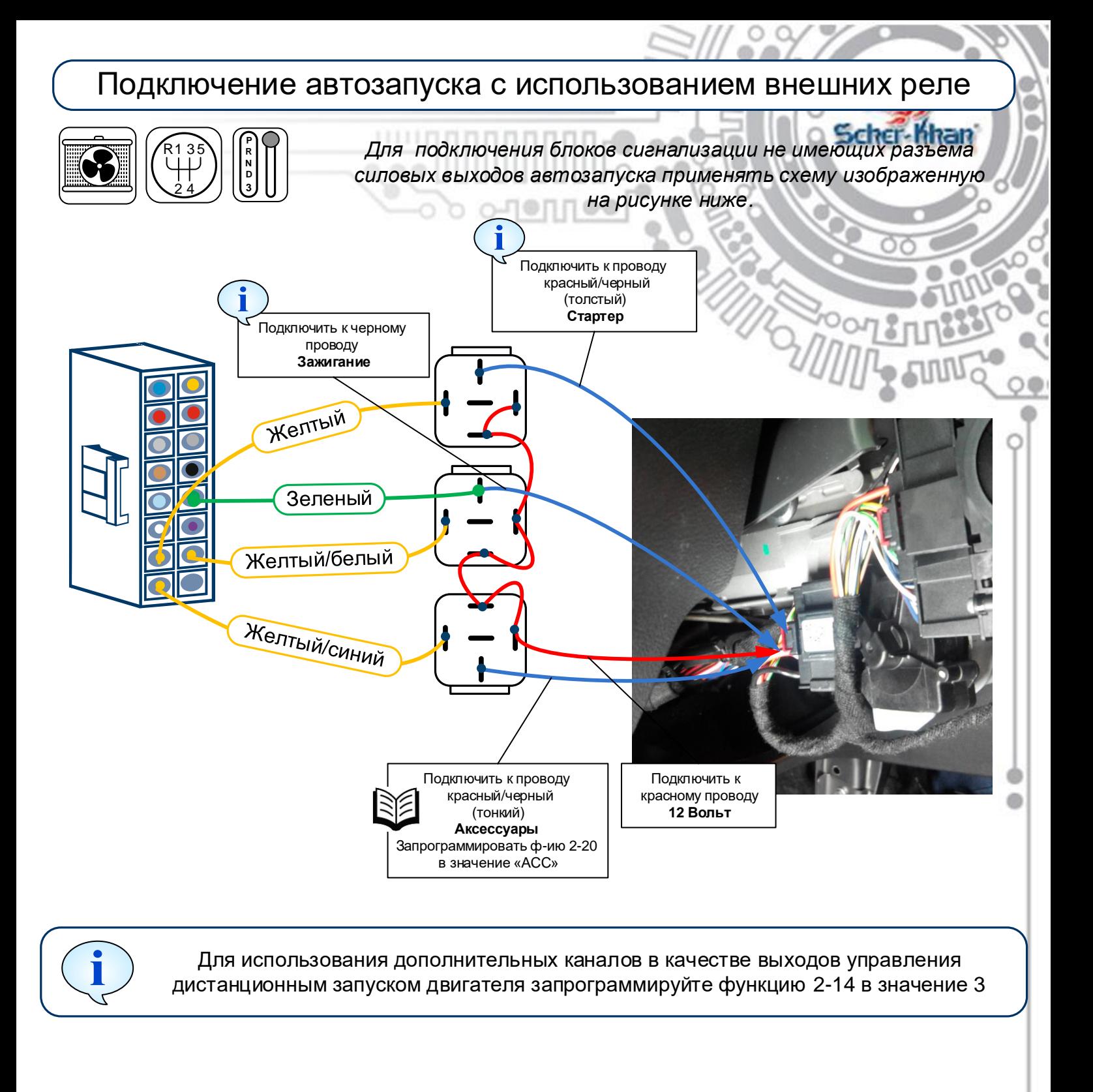

Телефон технической поддержки Компании Мега-Ф:  $\begin{bmatrix} \begin{bmatrix} \end{bmatrix} 8 \end{bmatrix}$  8 (800) 555-3-911 Программное обеспечение и документацию можно получить на сайте компании «Мега-Ф»

### Настройка и программирование

- 1. Для автомобиля с автоматической коробкой передач, необходимо перерезать проволочную перемычку, находящуюся под крышкой центрального блока сигнализации.
- 2. Для автомобиля с автоматической коробкой передач, запрограммировать функцию 3-9 в значение (2). Для автомобиля с МКПП функция должна находиться в заводском значении (1).
- 3. Обучить сигнализацию оборотам холостого хода двигателя. Для этого запустите двигатель автомобиля, после стабилизации холостого хода, нажмите и удерживайте кнопку VALET, 2 секунды (аварийная сигнализация вспыхнет один раз). Отпустите кнопку. Затем до истечения 5 секунд нажмите и удерживайте кнопку на датчике вызова водителя 4 секунды. Один сигнал сирены подтверждает успех обучения. Три сигнала сирены означают, что обучения не произошло.
- 4. Для управления обходчиком иммобилайзера запрограммируйте функции 2-8 в значение (4) и 2-15 в значение (4).
- 5. При подключении автозапуска с использованием блока сигнализации не имеющего силовых выходов автозапуска, запрограммировать функцию 2-14 в значение (3)
- 6. Запрограммировать функцию 2-20 в значение (АСС)
- 7. Запрограммировать функцию 2-3 в значение (3) если необходимо реализовать функцию комфорт (автоматическое закрытие стекол автомобиля при включении охраны).
- 8. <u>\*\*Активировать SLAVE режим (управление со штатного пульта)</u>, установите функцию 1-17 в значение (2). Отключите режим «возврат в охрану» установив функцию 1-5 в значение 3, чтобы после отключения охраны штатным пультом автомобиля, сигнализация Scher-Khan не возвращалась в режим охраны.

\*\* *При снятии с охраны брелоком Scher-Khan штатная охранная система автомобиля может не выключить режим охраны. Это обусловлено защитным алгоритмом работы штатной охранной системы. Для исключения такого явления предлагается использовать режим SLAVE, т.е. выключение режима охраны сигнализации Scher-Khan производить штатным брелоком автомобиля.* 

Телефон технической поддержки Компании Мега-Ф:  $\vert \bm{\mathsf{f}} \vert$  8 (800) 555-3-911 Программное обеспечение и документацию можно получить на сайте компании «Мега-Ф»

### Дополнительные подключения для автозапуска на МКПП

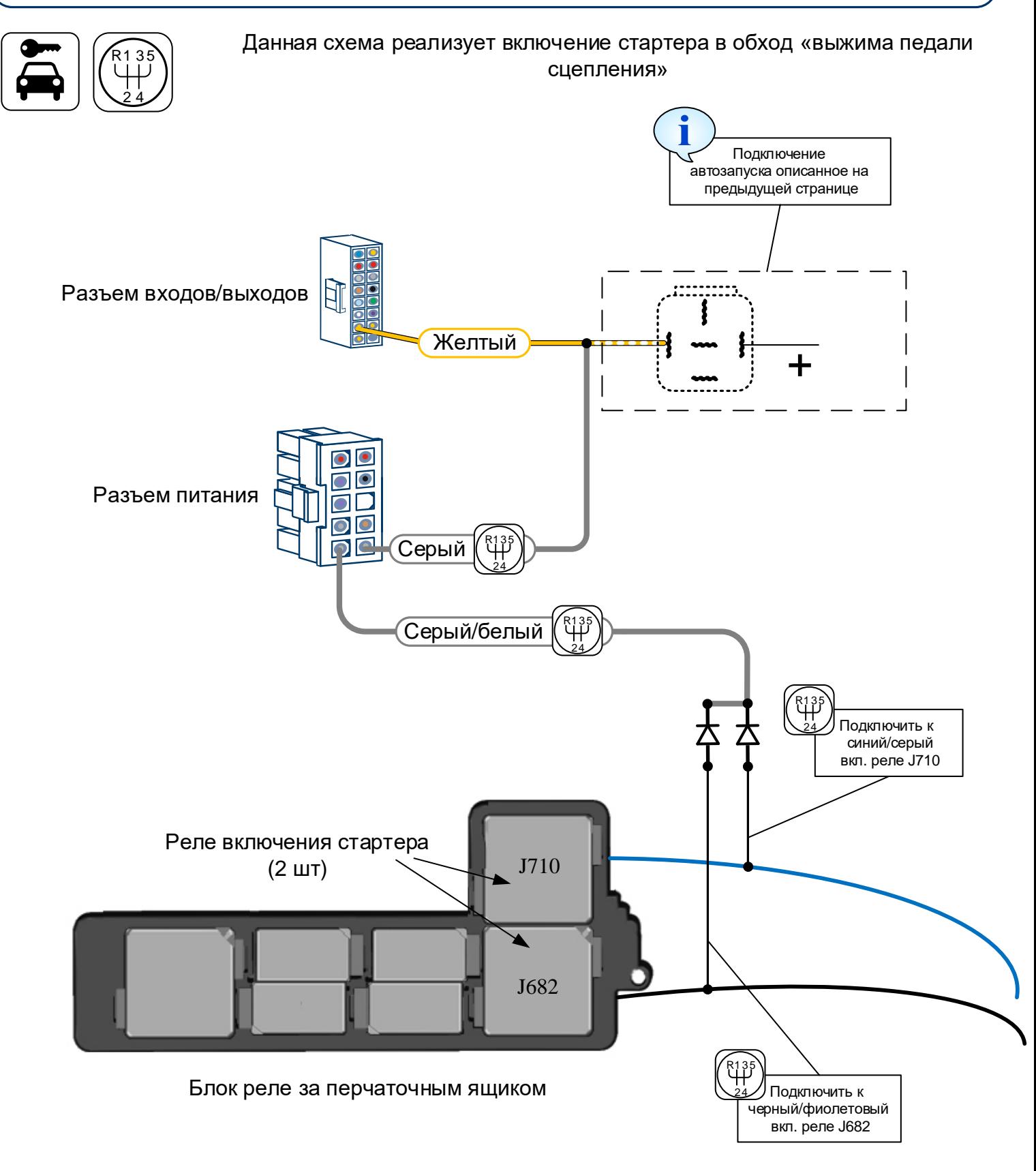

Для блоков сигнализации имеющих силовые выходы для автозапуска, часть схемы обозначенную пунктиром подключать не требуется.